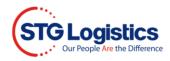

## **STG Logistics Web Availability**

## **Public Access**

The STG availability function is a public access web site which does not require login/password to access basic availability information. The customer must know one of the searches criteria to obtain status.

Additional functionality, such as obtaining reports, is available to customers who are currently devanning at STG and have set up web accounts. This requires log in/password access.

To go to a desired Location click on the Menu button, LOCATIONS, desired State and City.

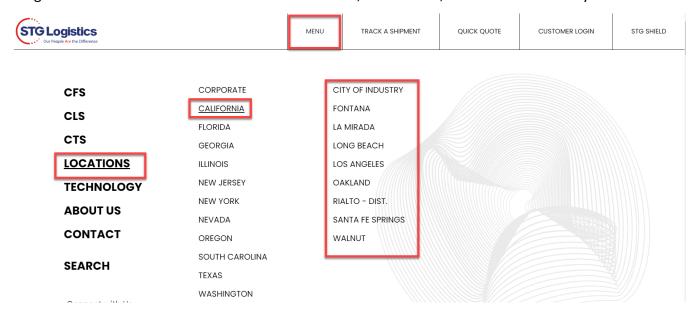

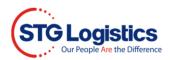

Once selected, you will be forwarded to the appropriate page. From here you may enter one of a variety of search criteria to access availability data.

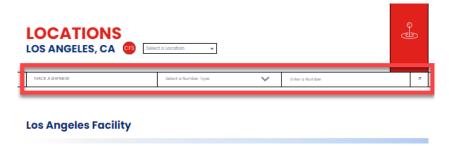

Use the next drop-down menu to select the method you will be searching by.

Cargo may be traced by the following:

- House Bill Number
- AMS HBL Number
- Master Bill Number
- IT/Entry Number
- Load Number
- Container Number
- GO Number
- Tracking Number

Once you have selected the Search criteria – enter the information in the final box and click the magnifying glass icon to obtain your lot.

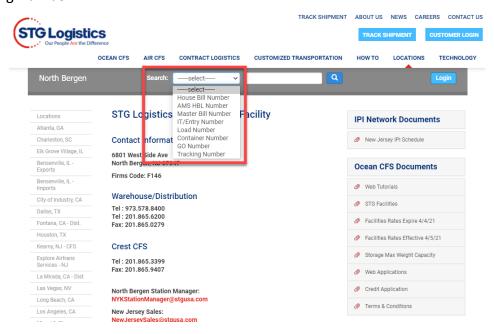

Please review the following pages for navigation of the availability information.

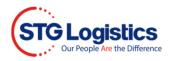

When selecting availability by **Container** you will be provided with the Container Summary Tab information.

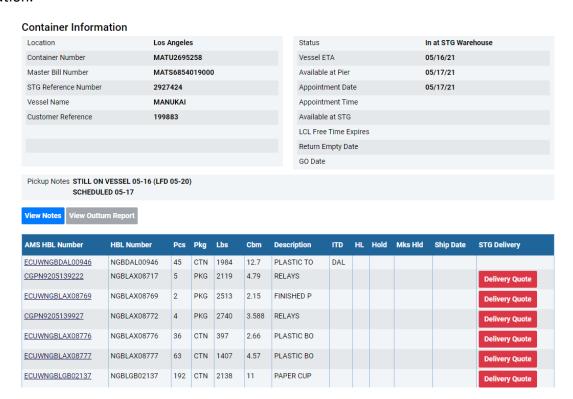

From here you may select the AMS HBL you want to review for further details.

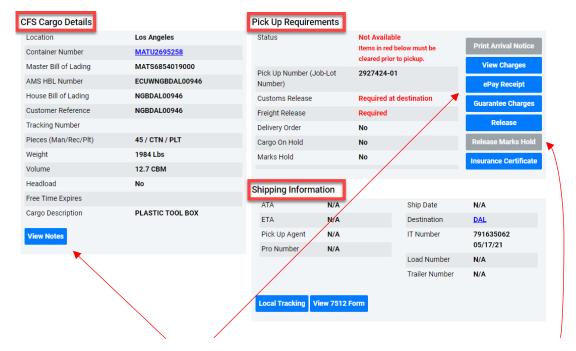

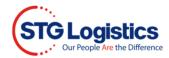

You may select any of the **highlighted buttons** to obtain detailed information. If a button is **grayed** the information is not available at the time of the inquiry.